本書は必要なときすぐにご覧になれるようお手元に保管してください。

#### USB通信をおこなうことはできません。

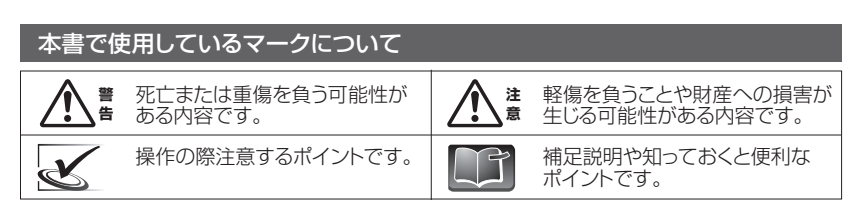

### 1.セット内容 - はじめにご確認下さい -

□本体 □ ACアダプター □ 電源ケーブル(USB TypeAプラグ→micro-Bプラグ) □ キングソフトオフィス ライセンスカード

□ 使用上のご注意・サポートガイド □ 保証書 □ 取扱説明書(本書)

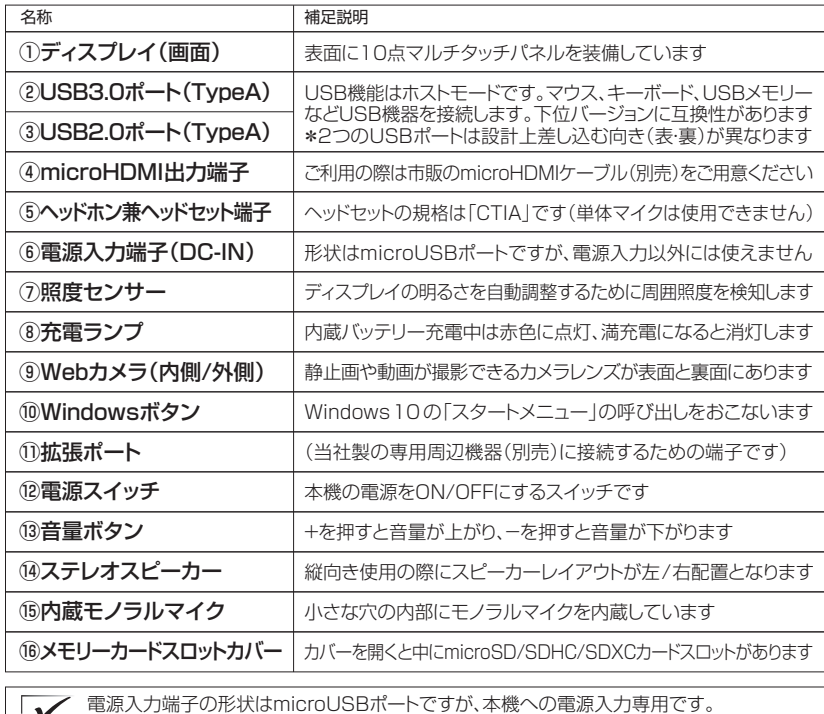

手書きで入力するスタイル

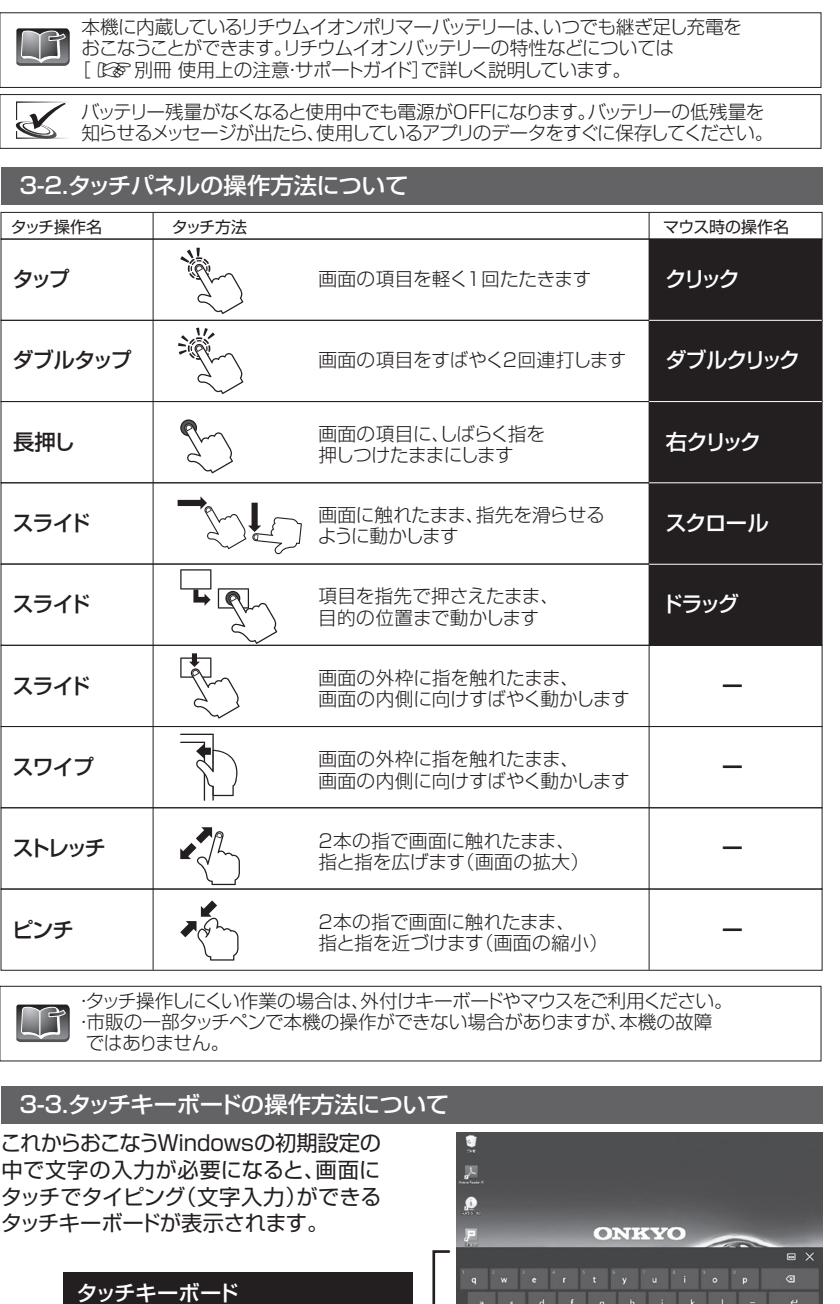

## 重要保管

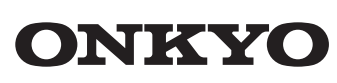

TWシリーズ(バッテリー内蔵タイプ)

取扱説明書

このたびは当社製品をお買い上げいただき、まことにありがとうございます。 別冊「使用上のご注意・サポートガイド」と本書をよくお読みのうえご使用ください。 また、保証書裏面の「保証規定」をよくお読みください。

さあ、使いはじめましょう。ここからは本機の基本的な操作方法を説明します。 画面は横向きでも縦向きでもご使用いただけます。(スピーカーは縦向き配置です。) 5-1.「スタートメニュー」を開く

本機の定格電源入力は「5V-2A」です。スマートフォン用のACアダプターや  $\frac{1}{\tilde{\pi}}$  USBハブを介した給電、および純正品以外のUSBケーブルへの交換は、電圧不足などに よる本機の性能低下や故障の原因になりますのでおこなわないでください。

### 型番:TW2A-73Z9

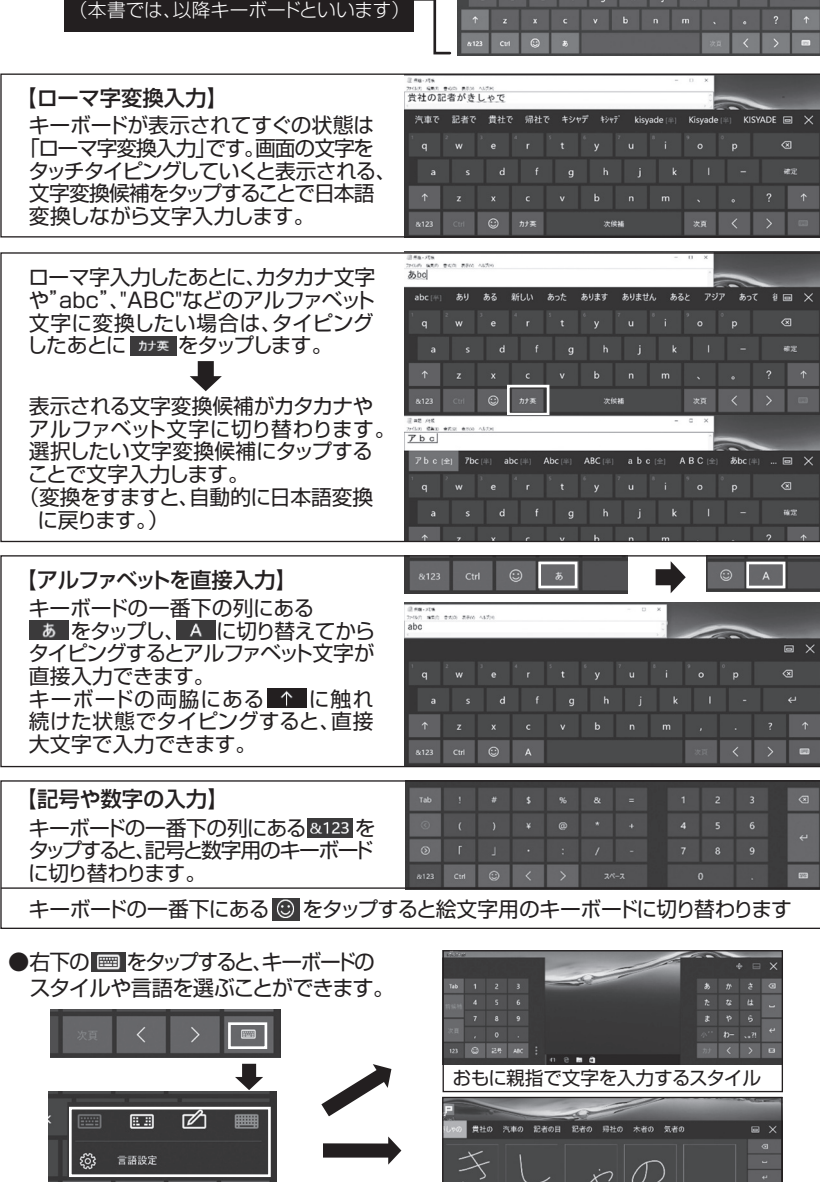

## 3.はじめて電源をONにする前に

![](_page_0_Figure_16.jpeg)

# 5.本機を使いはじめる

![](_page_0_Figure_11.jpeg)

![](_page_0_Picture_1122.jpeg)

画面右下のタスクトレイにある右のボタンも、アクションセンターへの 入り口です。タップすることでアクションセンターを表示できます。

#### ① 付属のACアダプターに、付属の電源ケーブル(形状:USBケーブル)を接続します。 。<br>② 本機の電源入力端子(DC-IN)に電源ケーブルを挿しこみます。 ③ ACアダプターを電源コンセントに接続します。(本機の充電ランプが点灯します。) ④ 充電を終えたら②と③をそれぞれ取り外してください。 3-1.ACアダプターの接続方法と内蔵バッテリーの充電方法 ② ③ 電源入力端子 (DC-IN) 充電ランプ

![](_page_0_Picture_27.jpeg)

![](_page_0_Picture_1123.jpeg)

ows10の初期設定はこれで

![](_page_0_Figure_24.jpeg)

![](_page_0_Picture_22.jpeg)

![](_page_0_Picture_1124.jpeg)

(⇒ 裏面につづきます)

同

# 8.本機の仕様について

#### ■製品仕様書などについて

![](_page_1_Picture_0.jpeg)

![](_page_1_Picture_1320.jpeg)

製品仕様書およびその他の情報は次のWEBサイトからご参照ください。

![](_page_1_Picture_1321.jpeg)

![](_page_1_Figure_3.jpeg)

![](_page_1_Picture_1322.jpeg)

プマニュアル」のアイコンからご参照ください。

![](_page_1_Picture_1.jpeg)